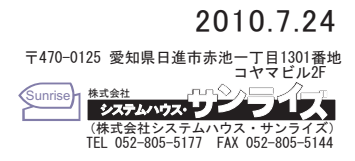

1.パソコンからPROTECT-KEYを取り外してください。 Please remove 'PROTECT-KEY' from a PC.

2. プログラムの追加と削除を開いて、「Sentinel Protection Installer 7.4.2」を削除して く ださい。

Please Open 'addition and deletion of program' and uninstall 'Sentinel Protection Installer 7.4.2'.

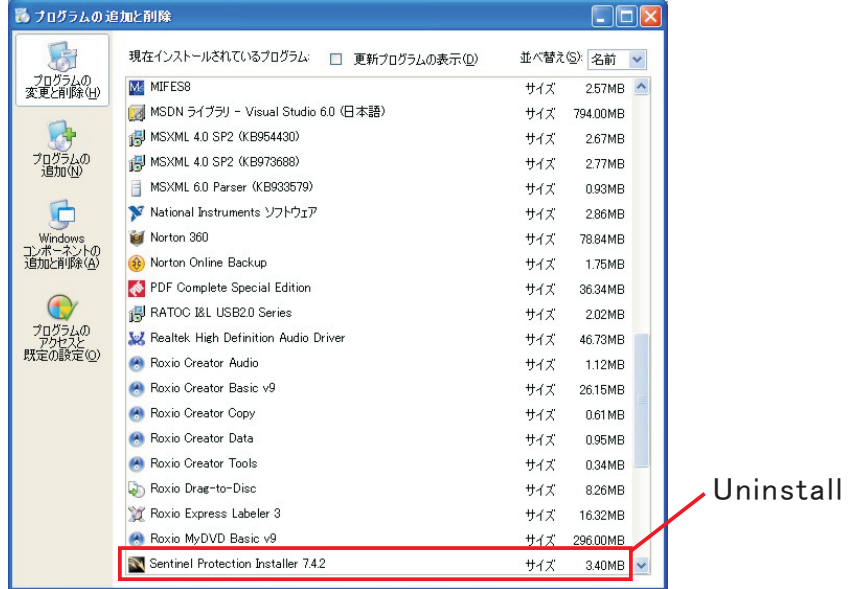

3. 'Sentinel System Driver Installer 7.5.1.exe'を実行して、PROTECT-KEY の 新ドライバをインストールしてください。

Please perform 'Sentinel System Driver Installer 7.5.1.exe' and install the 'PROTECT KEY' New Driver.

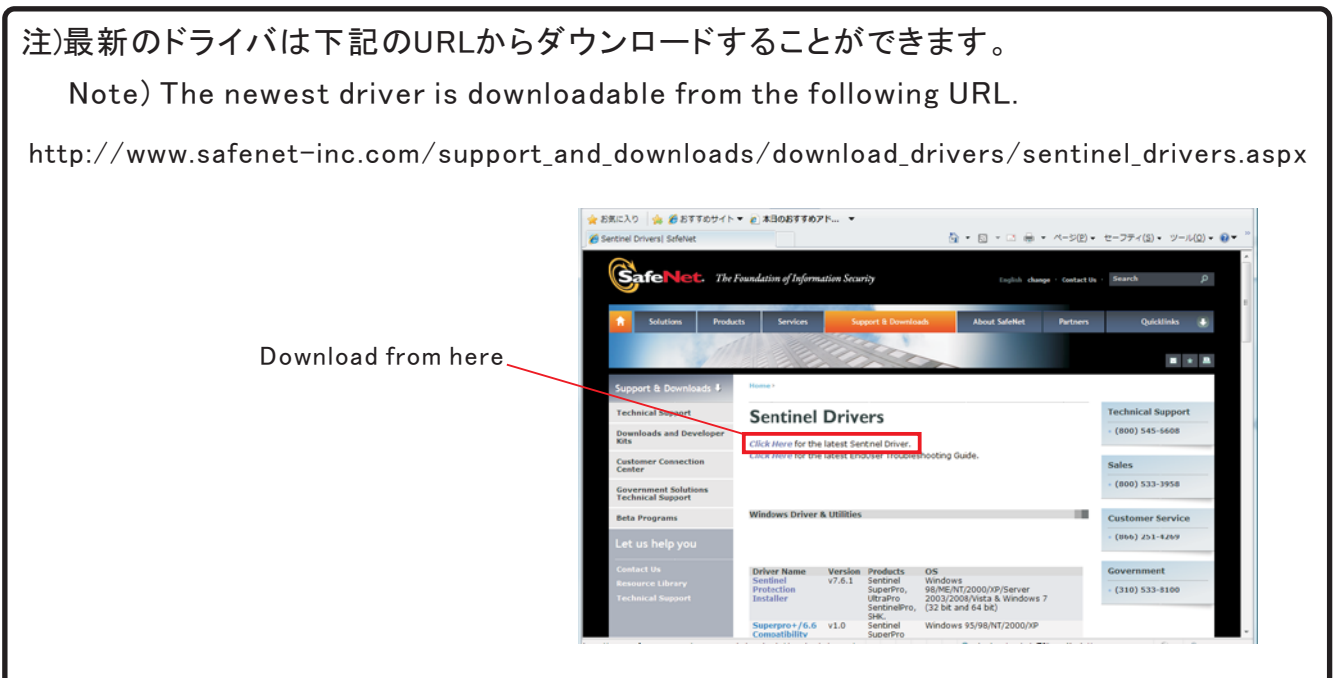